University Mohamed Boudiaf - Msila Faculty of Mathematics and Computer Science Department of Computer Science 1st Year Master - RTIC

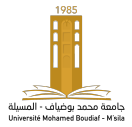

Web Technologies Browser-side languages

Mohamed Kamel

Academic Year 2022/2023

K ロ K K @ K K X 할 K K 할 X ( 할 X ) 할

 $2Q$ 

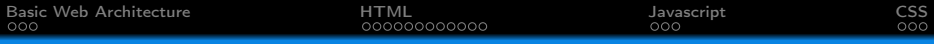

# Table of Contents

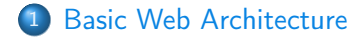

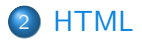

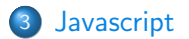

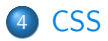

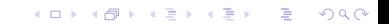

<span id="page-2-0"></span>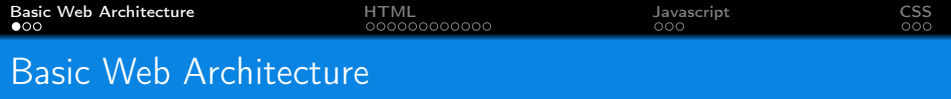

The web is a two-tiered architecture:

- A web browser displays information content,
- A web server that transfers information to the client.

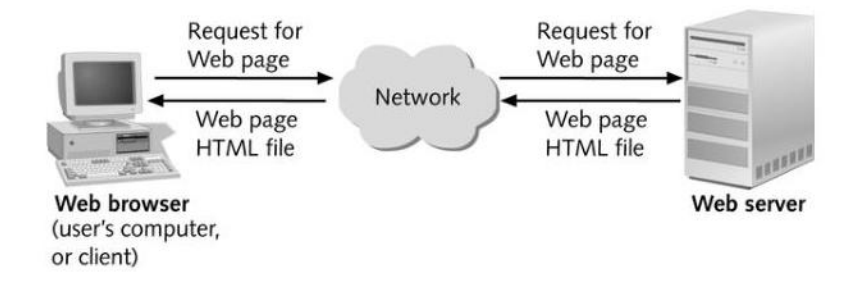

**KORKA SERKER ORA** 

**KORKA BRADE KORA** 

## <span id="page-3-0"></span>Web Browser

- A web browser is a software application for retrieving, presenting, and traversing information resources on the World Wide Web.
- The primary purpose of a web browser is to bring information resources to the user.
- The maior web browsers are Mozilla Firefox, Apple Safari, Google Chrome, Microsoft Edge, and Opera.

**KORKA SERKER ORA** 

### <span id="page-4-0"></span>Web Server

The term web server or webserver can mean one of two things:

- A computer program that accepts HTTP requests and return HTTP responses with optional data content.
- A computer that runs a computer program as described above.

**KORK EXTERNE DRAM** 

# <span id="page-5-0"></span>Introduction to HTML

- HTML stands for Hyper Text Markup Language
- HTML is not a programming language, it is a Markup Language
- A markup language is a set of markup tags
- HTML uses markup tags to describe web pages
- HTML is not case sensitive language
- HTML documents contain HTML tags and plain text

<span id="page-6-0"></span>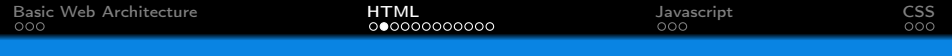

### HTML Elements

• A tag is always enclosed in angle brackets  $\langle$  > like  $\langle$ HTML $\rangle$ 

**KORKA SERKER ORA** 

• HTML tags generally come in opening and closing pairs like  $\lt$ HTML $>$  and  $\lt$ /HTML $>$ 

<span id="page-7-0"></span>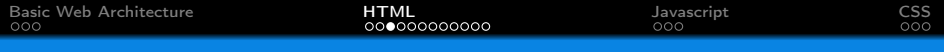

## HTML Document

- All HTML documents must start with a document type declaration: <!DOCTYPE html>
- The HTML document itself begins with  $\lt$ html $>$  and ends with  $\langle$ /html $\rangle$
- The visible part of the HTML document is between  $\langle body \rangle$ and  $\langle$ /body $\rangle$

K ロ ▶ K 個 ▶ K 할 ▶ K 할 ▶ 이 할 → 이익C\*

<span id="page-8-0"></span>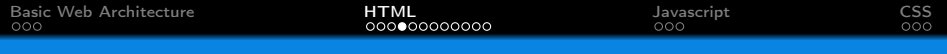

### Introduction

#### A basic example is shown below

#### HTML Page Example

```
1 <!DOCTYPE html >
2 <br>\n  <math>\lambda</math>3 <head>
4 <title>Page Title</title><br>5 </head>
   \langle/head >
6 <body><br>7 Hell
          Hello World!
8 </body><br>9 </html>
   \langle/html>
```
Page Title

K ロ ▶ K 個 ▶ K 할 > K 할 > 1 할 > 1 이익어

#### Hello World!

<span id="page-9-0"></span>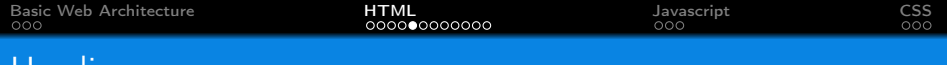

## **Headings**

HTML headings are defined with  $\langle h1 \rangle$  ...  $\langle h6 \rangle$ 

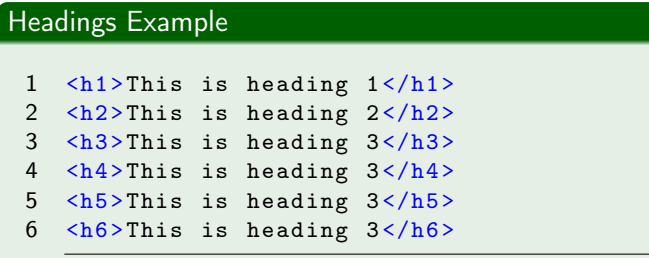

### This is heading 1

K ロ ▶ K 個 ▶ K 할 > K 할 > 1 할 > 1 이익어

This is heading 2

This is heading 3

This is heading 4

This is heading 5

This is heading 6

<span id="page-10-0"></span>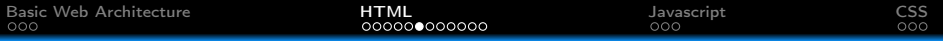

## Paragraphs

#### Paragraphs Example

- 1  $\langle p \rangle$ This is a paragraph.  $\langle p \rangle$
- 2  $\langle p\rangle$ This is another paragraph.  $\langle p\rangle$

This is a paragraph.

This is another paragraph.

K ロ ▶ K 個 ▶ K 할 > K 할 > 1 할 > 1 이익어

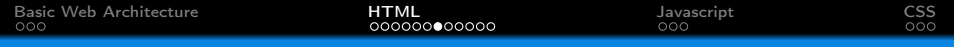

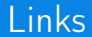

# Link Example 1 <a href= " https: // www.univ-msila.dz "> University of Msila</a>

K ロ ▶ K 個 ▶ K 할 > K 할 > 1 할 > 1 이익어

**University of M'sila** 

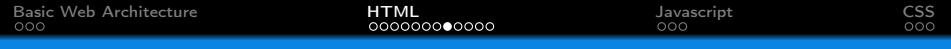

#### Images

#### Image Example

1 <img src= " img\_chania.jpg " alt= " Flowers in the street" width="460" height="345">

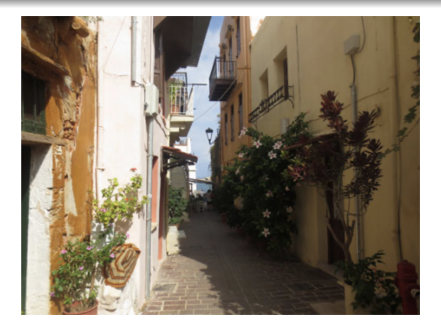

K ロ > K 레 > K 코 > K 코 > - 코 - Y Q Q Q

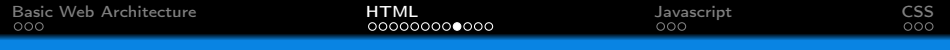

## Tables

#### Headings Example

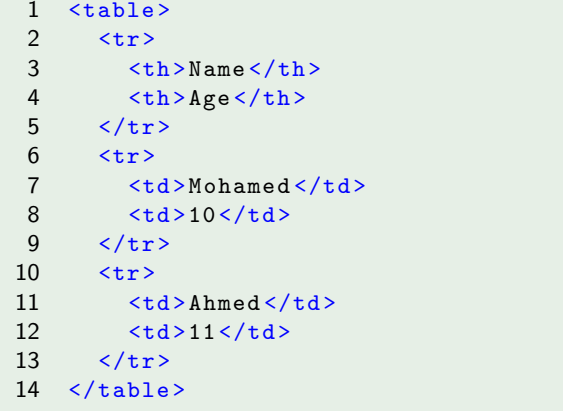

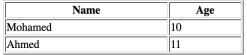

KE K K 4 H K A L K H L A V A C

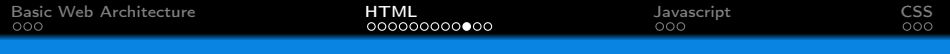

## **Formatting**

#### Formatting Example

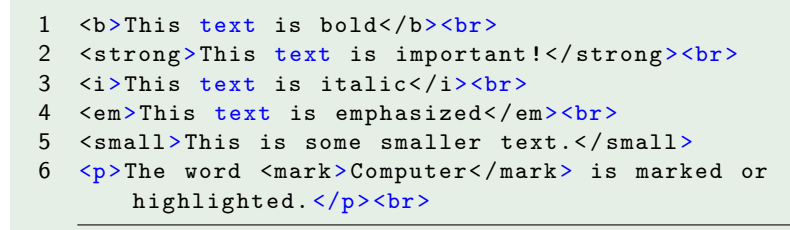

This text is hold This text is important! This text is italic This text is emphasized This is some smaller text.

The word **Computer** is marked or highlighted.

**KORK EXTERNE DRAM** 

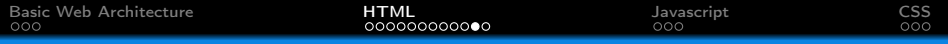

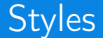

#### Style Example

```
1 <body style= " background-color:powderblue; ">
2 \langle h1\rangleThis is a heading \langle h1\rangle3 <p> This is a paragraph. </p>
4 \times /body>
```
# This is a heading

**KORKA BRADE KORA** 

This is a paragraph.

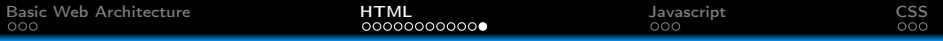

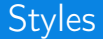

#### Style Example

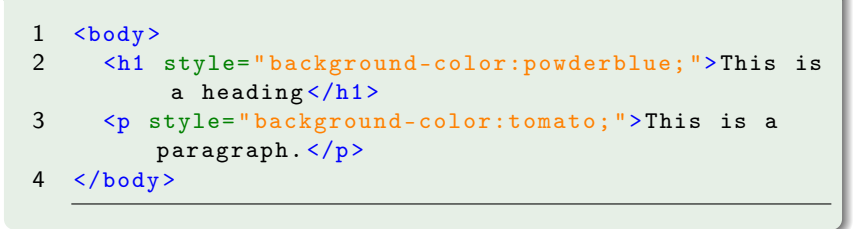

K ロ ▶ K 個 ▶ K 할 > K 할 > 1 할 > 1 이익어

#### This is a heading

This is a paragraph.

<span id="page-17-0"></span>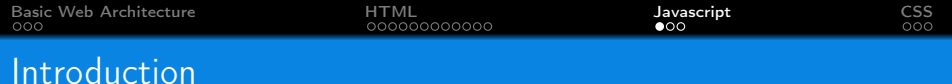

- The HTML  $\langle$ script $\rangle$  tag is used to define a client-side script (JavaScript).
- Common uses for JavaScript are:
	- Dynamic changes of content
	- **•** Image manipulation
	- Form validation
- To select an HTML element, JavaScript most often uses the document.getElementById() method.

**KORKA BRADE KORA** 

<span id="page-18-0"></span>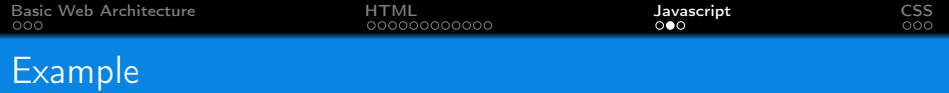

This JavaScript example writes "Hello JavaScript!" into an HTML element with  $id=$ "demo" $\cdot$ 

# JavaScript example 1 <script > 2 document.getElementById (" demo ") . innerHTML = " Hello JavaScript !"; 3 </script >

K ロ ▶ K 個 ▶ K 할 > K 할 > 1 할 > 1 이익어

<span id="page-19-0"></span>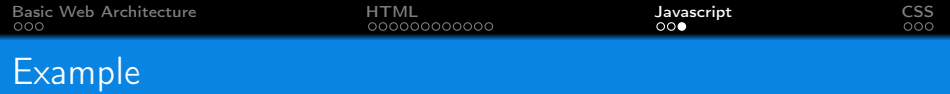

### This JavaScript example changes the attribute src of of an HTML element with  $id="name"="right" = "image"':$

# JavaScript example 1 <script > 2 document.getElementById ("image").src = " picture.gif "; 3 </script >

**KORKA BRADE KORA** 

<span id="page-20-0"></span>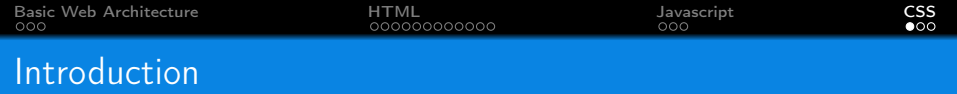

• Cascading Style Sheets (CSS) is used to format the layout of a webpage.

K ロ ▶ K 個 ▶ K 할 > K 할 > 1 할 > 1 이익어

- CSS can control:
	- Color
	- Font
	- Text size
	- Spacing
	- Position
	- Background
	- Different styles for different resolutions
	- ...

<span id="page-21-0"></span>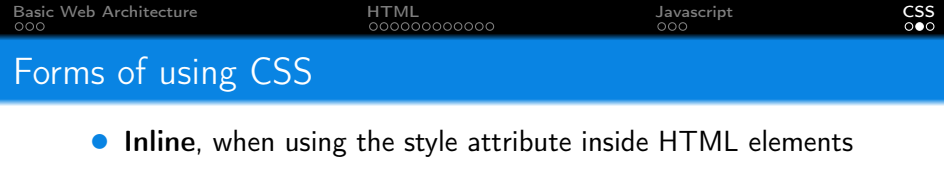

- 1 <h1 style="color:blue;">A Blue Heading </h1>
- Internal, when using a  $\lt^{\text{style}}$  element in the  $\lt^{\text{head}}$ section

```
1 <style >
2 h1 { color: blue; }
3 </style >
```
• External, when using a  $\langle$ link $\rangle$  element to link to an external CSS file

1 <link rel= " stylesheet " href= " styles.css ">

<span id="page-22-0"></span>

K ロ ▶ K 個 ▶ K 할 > K 할 > 1 할 > 1 이익어

# Questions ?